# **CERTIPORT** ADOBE CERTIFIED PROFESSIONAL – PACKAGE CREATION GUIDE

### Using Adobe Admin Console to Create a Supported Package

The <u>Adobe Admin Console</u> website allows administrators of an Adobe software subscription to create packages for all minor versions of the previous year (N-1) and,

Adobe Certified Professional

for customers with a Creative Cloud Enterprise subscription, the long-term supported version of the prior year (N-2). Details of the official Adobe CC support policy are located <u>here</u>. For help on using the Adobe Admin Console, see Adobe's <u>website</u>.

The purpose of creating a package is to be able to store the files needed to install a particular version of an Adobe application required to deliver Adobe Certified Professional Live-in-the-Application (LITA) exams. Since some Certiport Authorized Testing Centers (CATCs) may choose to continue administering an older version of our certification exams, and since Adobe may decide to make a certain version of an application no longer available, creating a package ensures that a CATC will still have access to a compatible version they can install until they decide to administer a new version suite of the exams.

### <u>Creating a Package of Supported 2024, 2023, or Long-term Supported 2022 Application</u> <u>Versions for a Named User License:</u>

- 1. Launch Admin Console (adminconsole.adobe.com)
- 2. Click Packages.
- 3. Click Create a Package
- 4. Choose Named user licensing and click Next.

| Create a Package | Thoose the licensing method you want to use to create a                                                                                                    | a package.                                                                                                    |
|------------------|----------------------------------------------------------------------------------------------------|----------------------------------------------------------------------------------------------------|
|                  | Named user licensing<br>Includes access to all entitled desktop and<br>mobile apps, cloud storage and services. Users<br>will sign-in with their identity to license<br>entitled applications.<br>Learn more | Feature restricted licensing<br>Allows access to all applications that do not<br>require sign-in. Cloud storage and services are<br>disabled. Sign-in is not possible.<br>Learn more |

### **ADOBE CERTIFIED PROFESSIONAL – PACKAGE CREATION GUIDE**

#### 5. Select Managed Package and click Next.

| <ul> <li>✓ Self-Service Package</li> <li>Allow users without admin privileges to self install and manage their applications using the Creative Cloud Desktop app.</li> <li>Denefits         <ul> <li>Users can be self-sufficient</li> <li>Users can install apps and updates immediately</li> <li>Reduced IT overhead</li> </ul> </li> <li>A Creative Cloud desktop app for each user with download and upgrade privileges for the apps accessible to them.</li> <li>Tip: If you use Adobe Self-Service for distributing apps, you can give the user the most amount of control, and you don't have to create packages. Learn more</li> </ul> | Choose your deployment method<br>It's easy to get software to your users. Here are some w                                                                                                    | ays to meet your deployment needs.                                                                                                    |
|----------------------------------------------------------------------------------------------------|----------------------------------------------------------------------------------------------------|----------------------------------------------------------------------------------------------------|
| <ul> <li>1. Users can be self-sufficient</li> <li>2. Users can install apps and updates<br/>immediately</li> <li>3. Reduced IT overhead</li> <li>Result</li> <li>A Creative Cloud desktop app for each user with<br/>download and upgrade privileges for the apps<br/>accessible to them.</li> <li>Tip: If you use Adobe Self-Service for distributing apps, you can give the user the most amount of control, and you don't</li> </ul>                                                                                                    | Allow users without admin privileges to self install and manage their applications using the                                                                                                    | Control your users' application installs and                                                                                                    |
|                                                                                                    | <ol> <li>Users can be self-sufficient</li> <li>Users can install apps and updates<br/>immediately</li> <li>Reduced IT overhead</li> <li>Result</li> <li>A Creative Cloud desktop app for each user with<br/>download and upgrade privileges for the apps</li> </ol> | <ol> <li>Provides IT with control over applications,<br/>updates &amp; settings</li> <li>Allows for customization of applications</li> <li>Result         An installer file that an IT Admin can install onto<br/>the user's computer containing apps and access     </li> </ol> |
|                                                                                                    |                                                                                                    | you can give the user the most amount of control, and you don't                                                                                                    |

6. Select the OS and the locale. Click **Next**.

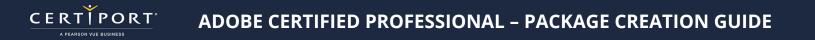

7. Click Other versions and check Older versions.

| Available applications (291)                                 |                                                               | Selected applications (0)                                 |            |
|--------------------------------------------------------------|---------------------------------------------------------------|-----------------------------------------------------------|------------|
| Choose the applications you want to include in this package: |                                                               | Your package will be created with the applications below: |            |
| Q                                                            | Other versions Add all                                        | Q                                                         | Remove all |
| PHOTOSHOP (13)     Be     Pr     Pr     Photoshop     Pr     | etest versions<br>eta apps<br>e-release apps<br>Ider versions |                                                           |            |

- 8. Add the supported versions by clicking the Plus (+) sign.
- 9. Click **Next**.
- 10. Click **Next** to skip adding Plug-ins.
- 11. Check or uncheck the options appropriate to your environment. Some recommended settings are:
  - a. Check **Disable auto-update for end users** to prevent users from enabling automatic updates for the applications.
  - b. Uncheck **Allow non-admins to update and install apps** to require administrator credentials to update or install applications.
  - c. You might also want to clear the **Enable self-service install** option to prevent any user from updating the application to an unsupported version, but some institutions might need users with admin permissions to be able to install apps. Note that if this option is cleared, users will need to launch the applications from the Start menu instead of from Creative Cloud Desktop.

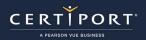

## **ADOBE CERTIFIED PROFESSIONAL – PACKAGE CREATION GUIDE**

#### 12. Click Next.

| Configure Choose Apps Choose Plugins Options Finalize                                                                                                    |
|----------------------------------------------------------------------------------------------------|
| Creative Cloud Desktop Options                                                                                                    |
| Enable self-service Install                                                                                                    |
| This option provides end-users with the ability to install and update applications from the Apps Panel.<br>Learn more                                                        |
| Allow non-admins to update and install apps                                                                                                    |
| Enables self service for end users that lack administrative rights. Learn more                                                                                               |
| Disable auto-update for end-users                                                                                                    |
| End users will not be able to automatically update their applications. Learn more                                                                                            |
| Disable file syncing                                                                                                    |
| Suppress the automatic syncing of files on client systems. Learn more                                                                                                    |
| Enable browser based login                                                                                                    |
| Enables browser based login via Creative Cloud Desktop Application. Learn more                                                                                               |
| Enable Install of beta apps                                                                                                    |
| The option provides end-users with the ability to install and update beta apps.                                                                                              |
| Management Options                                                                                                    |
| ☑ Enable Remote Update Manager                                                                                                    |
| Remotely invoke the updater on a client machine. This allows you to seamlessly manage your client systems install. Learn more                                                |
| Redirect to Internal Adobe update server                                                                                                    |
| If you have set up an update server using AUSST and configured it in the preferences section then select this option to redirect clients to your internal server. Learn more |
|                                                                                                    |

13. Name the package and click **Build Package**. The package will be created and will automatically download.

14. Extract the files from the **.zip**.

15. Install the package by running **Setup.exe** from the Build folder.

### <u>Creating a Package of Supported 2024, 2023, or Long-term Supported 2022 Application</u> <u>Versions for a Feature-Restricted License:</u>

- 1. Launch Admin Console (adminconsole.adobe.com)
- 2. Click Packages.
- 3. Click Create a Package
- 4. Select Feature restricted licensing and click Next.

| Create a Package |                                                                                                    |                                                                                                    |
|------------------|----------------------------------------------------------------------------------------------------|----------------------------------------------------------------------------------------------------|
|                  | Choose the licensing method you want to use to create a p                                                                                                    | ackage.                                                                                                    |
|                  | Named user licensing<br>Includes access to all entitled desktop and<br>mobile apps, cloud storage and services. Users<br>will sign-in with their identity to license<br>entitled applications.<br>Learn more | Feature restricted licensing<br>Allows access to all applications that do not<br>require sign-in. Cloud storage and services are<br>disabled. Sign-in is not possible.<br>Learn more |

- 5. Select the appropriate activation method for your environment and click **Next**.
- 6. Select the appropriate entitlement for your environment and click **Next**.
- 7. Select the operating system and locale and click **Next**.
- 8. Click **Other versions** and check **Older versions**.

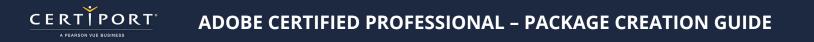

| Choose the applications you want to include in this package: | Your package will be created with the applicati |            |
|--------------------------------------------------------------|-------------------------------------------------|------------|
|                                                              |                                                 | ons below: |
| Q Other versions Add all                                     | Q                                               | Remove all |
| V PHOTOSHOP (13)                                             | License File                                    | i ×        |
| Ps Photoshop  Latest versions                                |                                                 |            |
| Ps Photoshop Beta apps                                       |                                                 |            |
| Pre-release apps  Ps Photoshop  V Older versions             |                                                 |            |
| Ps Photoshop                                                 |                                                 |            |

- 9. Click the Plus (+) to add the supported application versions to the package and click **Next**.
- 10. Select the appropriate license activation options and management options and click **Next**.
- 11. Enter the package name and click **Build Package**. The package will be created and will automatically download.
- 12. Extract the files from the **.zip**.
- 13. Install the package by running **Setup.exe** from the Build folder.

# **Contacting Support**

Find <u>Answers</u> online or Contact Support through Phone, Email, or Live Chat. Support is available Monday through Friday 6am to 5pm MT